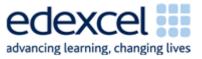

| Lesson 14                           | Study Module 6: Working with text and images (3/3)                                                                                                    | Time   |
|-------------------------------------|----------------------------------------------------------------------------------------------------|--------|
| Lesson<br>objective                 | In this lesson students are learning how to:                                                                                                    |        |
|                                     | <ul> <li>format and integrate images to meet requirements</li> </ul>                                                                                                    |        |
| Learning<br>outcomes                | At the end of the lesson students will be able to:                                                                                                    |        |
|                                     | <ul> <li>select appropriate formatting tools to edit images</li> </ul>                                                                                                    |        |
|                                     | add features to images                                                                                                    |        |
|                                     | • combine text and images to produce print-outs that meet requirements (similar wording as in Lesson 8 and 11)                                                                 |        |
| Specification                       | L1: 2.1, 7.1                                                                                                    |        |
| coverage                            | L2: 2.1, 6.1                                                                                                    |        |
| Resources                           | Starter                                                                                                    | 5 mins |
| Study Module 6                      | Show students the image L14.1-Picture-4-versions.                                                                                                    |        |
| SAM Mark<br>Scheme                  |                                                                                                    |        |
| Images:                             |                                                                                                    |        |
| L3.5-Storage-<br>compressed         |                                                                                                    |        |
| L14.1-Picture-<br>4-versions        |                                                                                                    |        |
| L14.2-Picture-<br>version4          |                                                                                                    |        |
| L14.3-Text-<br>images               | Ack them which are is the ariginal photo and what changes                                                                                                    |        |
| L14.4-Which-<br>software            | Ask them which one is the original photo and what changes<br>were made to the original to get the other three.<br>Show them the image L14.2-Picture-version4.                  |        |
| L14.5-View-<br>Toolbars-<br>Picture |                                                                                                    |        |
| L14.6-Picture-<br>icons             | Set Transparent Color                                                                                                    |        |
| L14.7-Image-<br>plus                |                                                                                                    |        |
| Text file:                          |                                                                                                    |        |
| San-Francisco-<br>Diary             |                                                                                                    |        |
| Key                                 | Toll students that this version was greated using the                                                                                                    |        |
| vocabulary<br>Image                 | Tell students that this version was created using the<br>Transparency tool and that they will use it and other tools to<br>customise the photo for inclusion in a publication. |        |

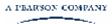

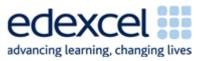

| Lesson 14                    | Study Module 6: Working with text and images (3/3)                                                             | Time   |
|------------------------------|----------------------------------------------------------------------------------------------------|--------|
| Colour                       | Share lesson objective                                                                                         | 5 mins |
| Contrast                     | Introduce the lesson and share learning objective and                                                          |        |
| Brightness                   | outcomes.                                                                                                    |        |
| Rotate                       | Which software should I use?                                                                                   | 5 mins |
| Text Wrapping                | Remind students that this Study Module is called Working with                                                  |        |
| Transparency                 | text and images. Stress the word <u>and</u> , then show them the image L14.3-Text-Images.                      |        |
| Reset                        |                                                                                                    |        |
| Cropping                     | Working with text and images                                                                                   |        |
| Resizing                     |                                                                                                    |        |
| Compressing                  | Text = Images                                                                                                  |        |
| File forma                   | , end analyse                                                                                                  |        |
| Page                         | Text > Images                                                                                                  |        |
| Layout                       |                                                                                                    |        |
| Orientation                  | Text < Images                                                                                                  |        |
| Margins                      |                                                                                                    |        |
| Text                         | Let students suggest what kind of publications match the                                                       |        |
| Alignment                    | three scenarios and what application software they would                                                       |        |
| Style                        | select to produce them:                                                                                        |        |
| Font                         | 1. balance of text and images                                                                                  |        |
| Font size                    | 2. mainly text with some supporting images                                                                     |        |
| Line spacing                 | 3. mainly images with some supporting text                                                                     |        |
| Lists                        | Inform students that today they will work in scenario Text >                                                   |        |
| <ul> <li>bulleted</li> </ul> | images. Show students the image L14.4-Which-software, remind them that the graphs and charts they created in a |        |
| <ul> <li>numbered</li> </ul> | previous lesson are also images. Tell them that in this lesson                                                 |        |
| Border                       | they will use presentation software to format a photo so that                                                  |        |
| Shades                       | it can be used in a text document.                                                                             |        |
|                              | Working with <b>text</b> and images                                                                            |        |
|                              |                                                                                                    |        |
|                              | spreadsheet word                                                                                               |        |
|                              | software with processing                                                                                       |        |
|                              | image                                                                                                    |        |
|                              | editing tools specialist                                                                                       |        |
|                              | image<br>software                                                                                              |        |
|                              |                                                                                                    |        |
|                              | Recap with students what they learnt about files, folders and                                                  |        |
|                              | storage as they need to save images they create.                                                               |        |

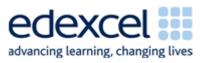

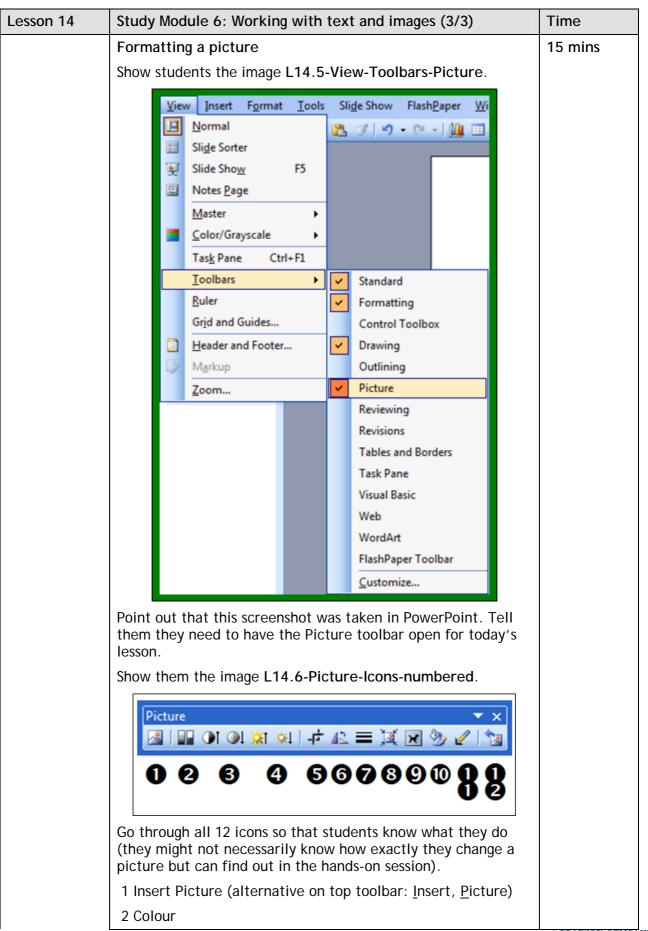

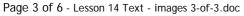

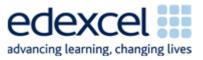

| Lesson 14 | Study Module 6: Working with text and images (3/3)                                                                                                    | Time |
|-----------|----------------------------------------------------------------------------------------------------|------|
|           | 3 More / less Contrast                                                                                                    |      |
|           | 4 More / less Brightness                                                                                                    |      |
|           | 5 Crop (remove unwanted parts at the edges of picture)                                                                                                    |      |
|           | 6 Rotate Left 90 degrees (click 4 times for complete circle)                                                                                                    |      |
|           | 7 Line Style (around picture)                                                                                                    |      |
|           | 8 Compress Pictures                                                                                                    |      |
|           | 9 Text Wrapping (8 choices)                                                                                                    |      |
|           | 10 Format Picture (same as right-clicking on picture)                                                                                                    |      |
|           | 11 Set Transparent Colour                                                                                                    |      |
|           | 12 Reset Picture                                                                                                    |      |
|           | Show students the image L3.5-Storage-compressed. Remind them or recap that Size matters - with files (Lesson 3) and now with images.                                                                                                |      |
|           | Check that at udopts know how to reside a rist va (aur less time                                                                                                    |      |
|           | Check that students know how to resize a picture (explanation<br>on page 8). Tell students to complete Skill Builder 6.7, and -<br>using the resized photo of the Golden Gate Bridge - explore<br>the icons on the Picture Toolbar. |      |
|           | Note:                                                                                                    |      |
|           | <i>Students will use presentation software in the next hands-on session. To save time, they can do Skill Builder 6.7 in that rather than word processing software</i>                                                               |      |

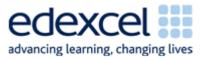

| Lesson 14 | Study Module 6: Working with text and images (3/3)                                                                                                    | Time    |
|-----------|----------------------------------------------------------------------------------------------------|---------|
|           | Creating an image fit for a text                                                                                                    | 20 mins |
|           | Show students the image L14.7-Image-plus.                                                                                                    |         |
|           | Nord Are<br>AutoShape Text                                                                                                    |         |
|           | Ask students to open the text file <b>San-Francisco-Diary</b> and to read the text. Their task is to create a version of the photo to go with this text. They can design the image to illustrate a particular point in the story, matching the text's tone or sentiment, or the author's experience.                                                                                                    |         |
|           | Ask them to use presentation software, insert the reduced<br>original photo or one of the versions they created, add two<br>features to it, group photo and features together, right-click<br>on the grouped image, and then save their composition using a<br>meaningful filename and file type. Advise students to save the<br>slide as well just in case they want to enhance their<br>composition image at a later stage. |         |
|           | Tell students to format the plain text, select a suitable place<br>in the document for (a) their image and (b) the table<br>(homework from previous lesson), and insert both with two<br>different Text Wrapping styles. Text and images combined<br>must fit on one A4 page. Students should save the document<br>under a new name, with their name, date and filename in the<br>footer.                                     |         |
|           | Plenary                                                                                                    | 10 mins |
|           | Remind students of the learning objective and recap on what they have learnt in this and the previous two lessons.                                                                                                    |         |
|           | Use <b>Wrapping up</b> on page 10 to (1) remind students what skills they need when working with text and images, and (2) explain what they are and what they are <u>not</u> expected to do in the test.                                                                                                    |         |
|           | Tell students that the next couple of lessons are about paper-<br>based publications.                                                                                                    |         |

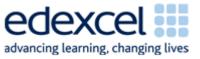

| Lesson 14 | Study Module 6: Working with text and images (3/3)                                                                                                    | Time    |
|-----------|----------------------------------------------------------------------------------------------------|---------|
| Homework  | 1. Complete Skill Builder 6.6                                                                                                    | 60 mins |
|           | 2. Create and save 3 different versions of digital asset SB6.6.1 using the Picture tools. Arrange the original plus your three versions, in the same or different sizes, on a single A4 page (portrait or landscape); add information into the header and footer, and save under a new file name. |         |
|           | 3. Bring to the next lesson one printed publication, e.g. a magazine, 'junk-mail', advertisement, flyer, etc.                                                                                                    |         |